# ИСУ ЦБ "Арбат". Главная панель.

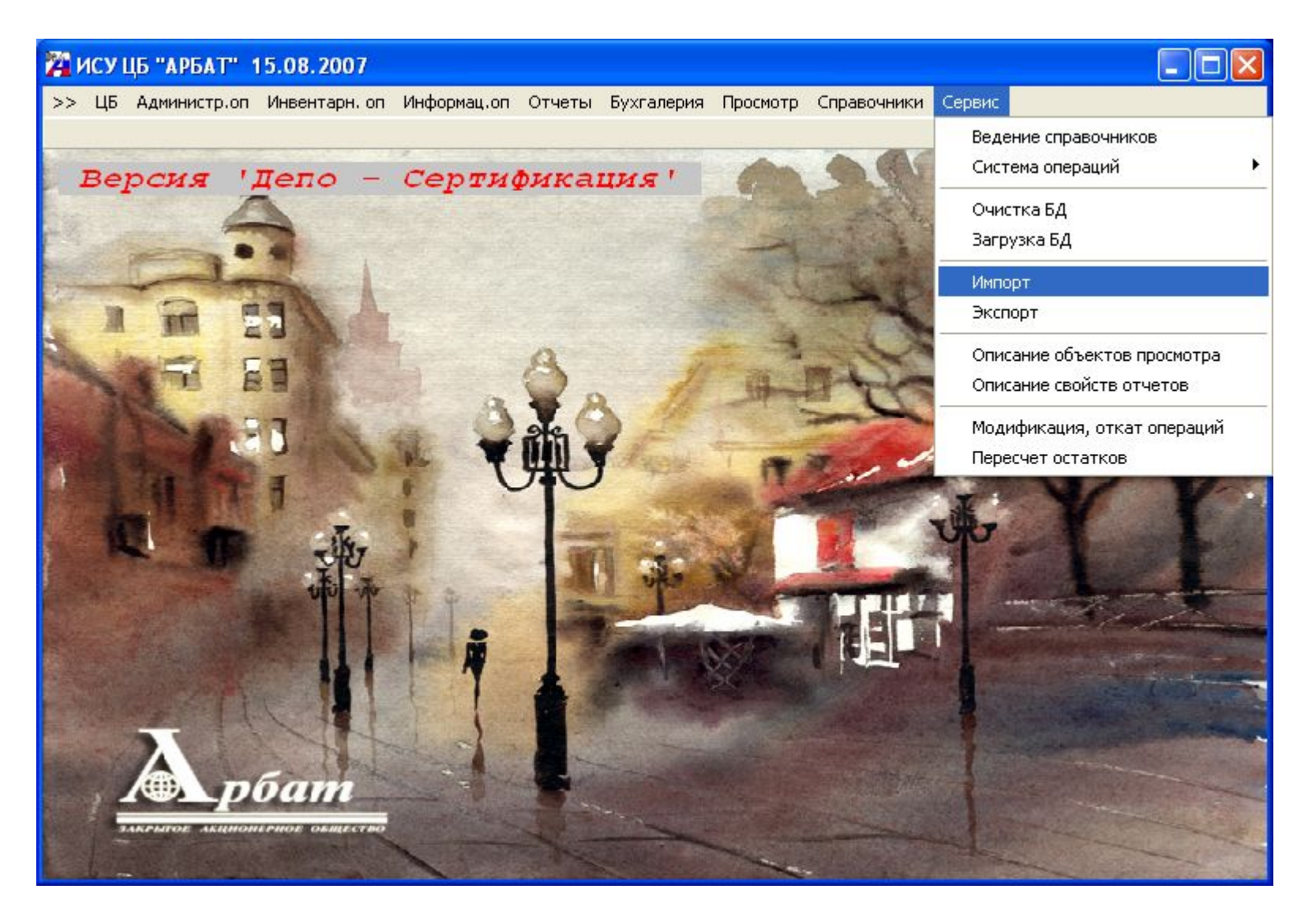

# Панель «Импорт».

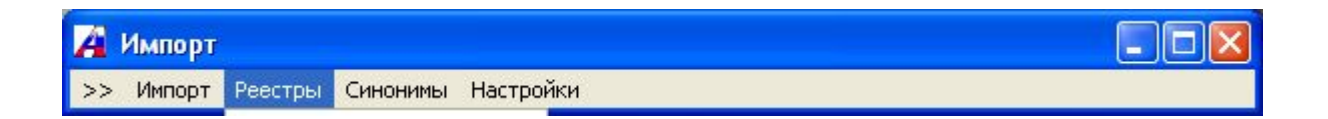

### В системе реализована гибкая система настройки на формат файлов

импорта.

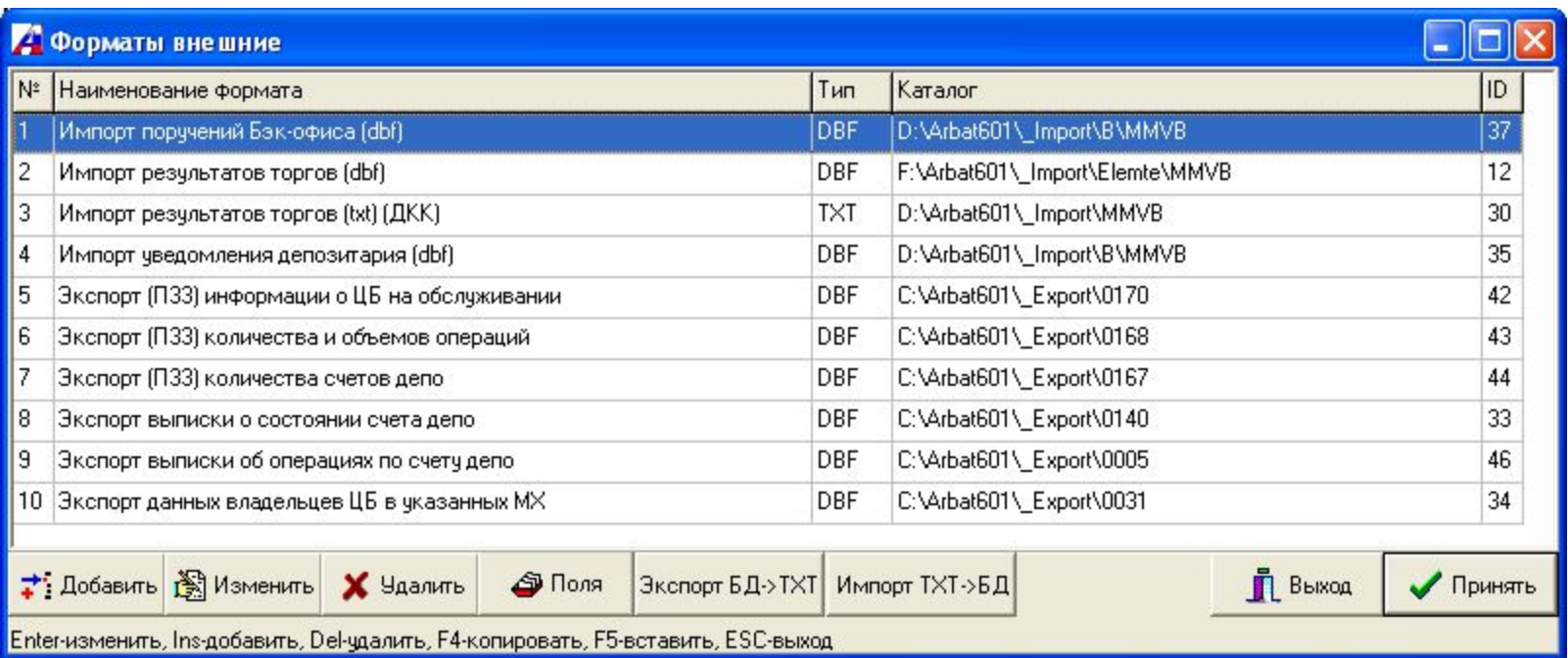

### Выбор импортируемого файла с данными, поступившими из торговой

системы.

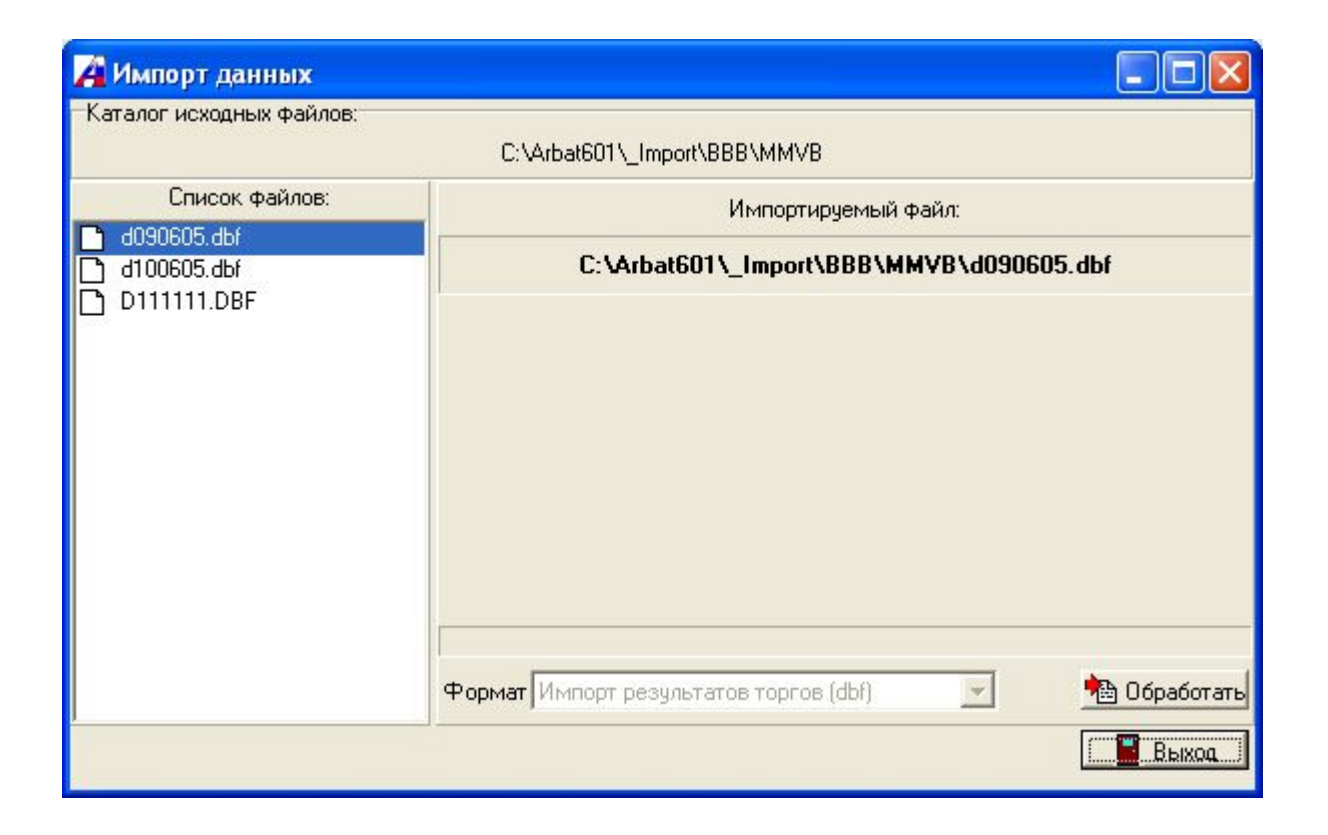

Сообщение об окончании загрузки.

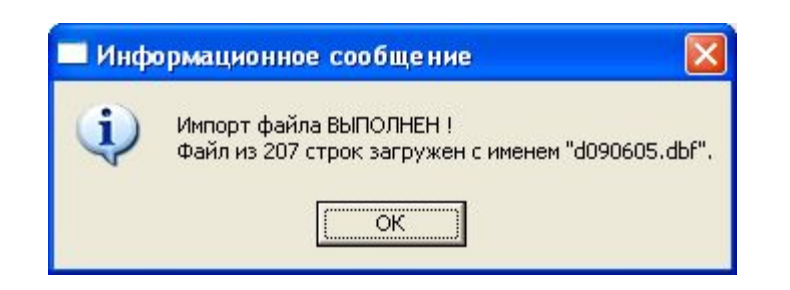

## Окно принятых данных.

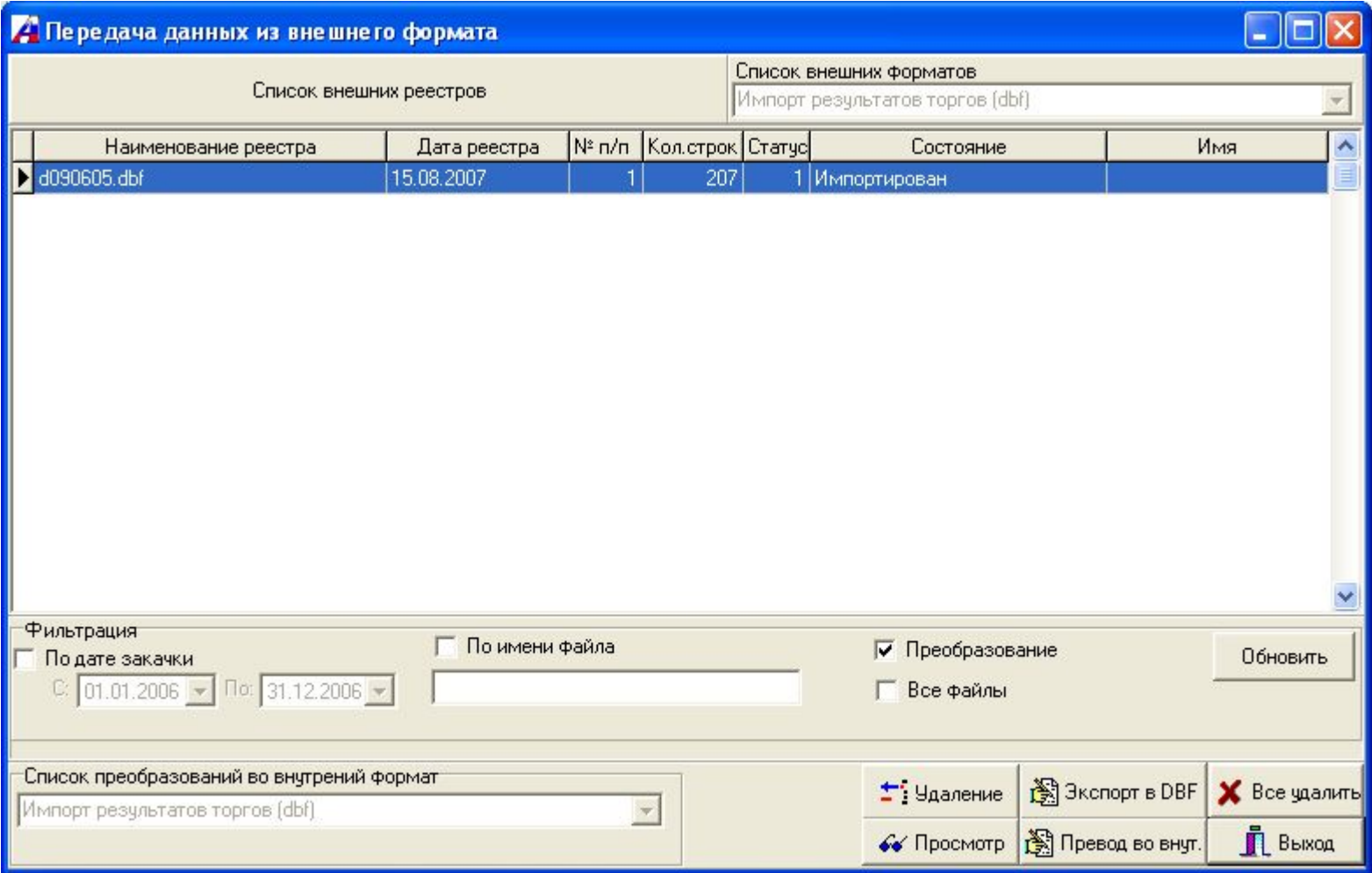

### Просмотр, коррекция принятых данных.

### И Просмотр реестра

 $\Box$ 

Импорт результатов торгов (dbf)

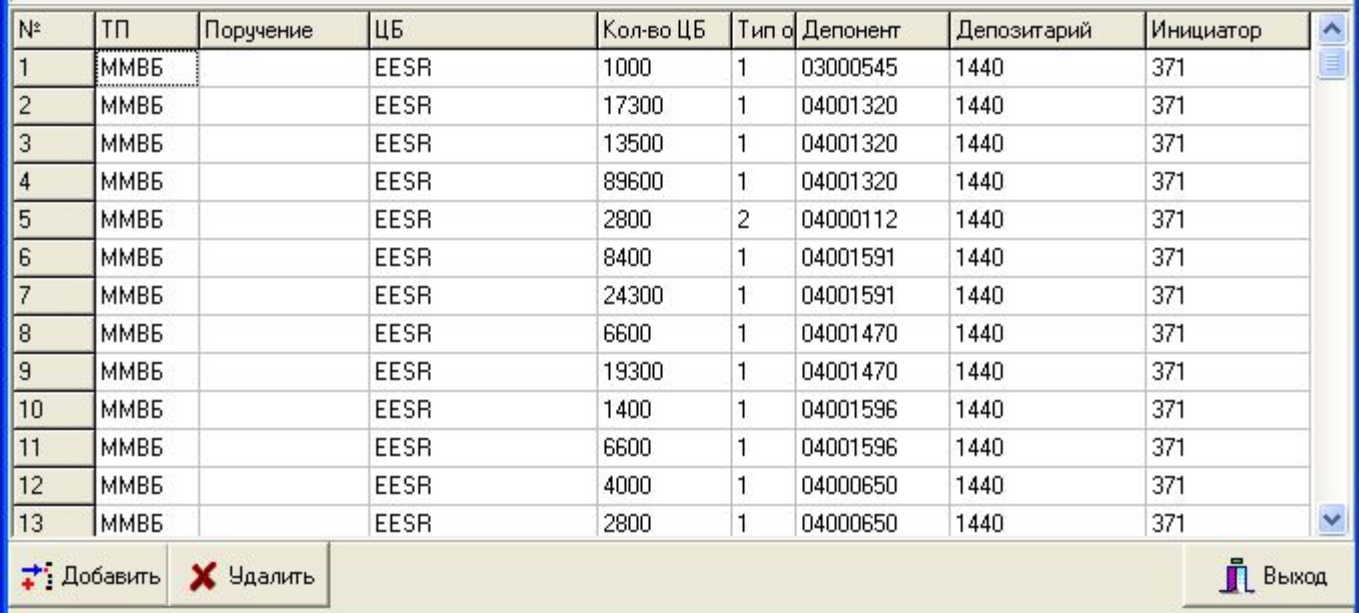

Нажав кнопку «Перевод во внутренний формат» происходит отождествление клиентов, ЦБ. Ошибки выдаются на экран.

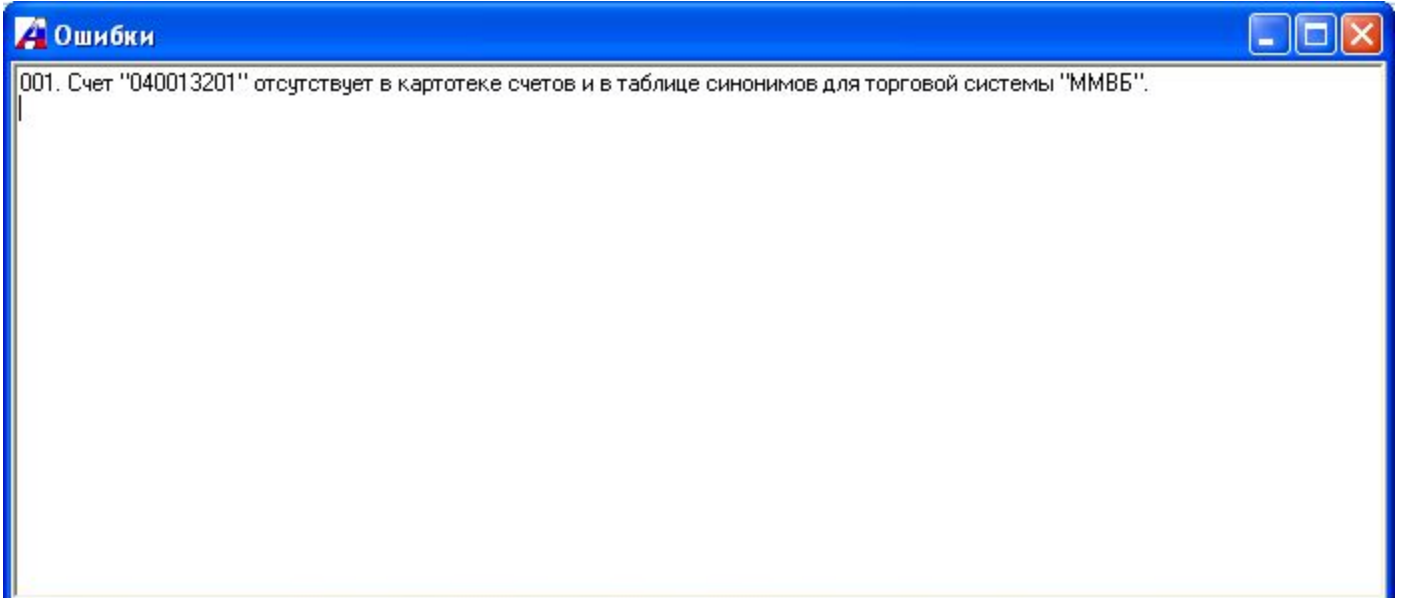

Сообщение об успешном преобразовании реестра.

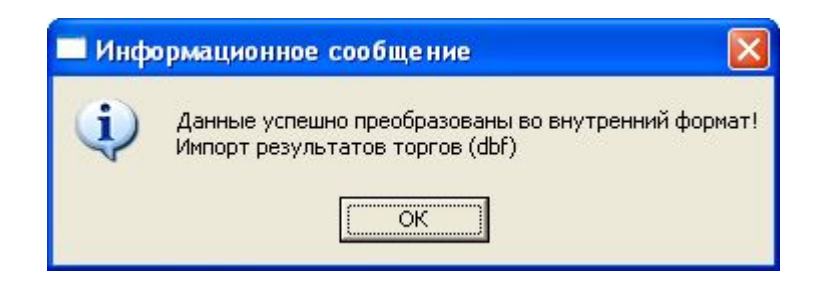

При преобразовании возможно осуществление клиринга сделок.

## Окно преобразованных данных.

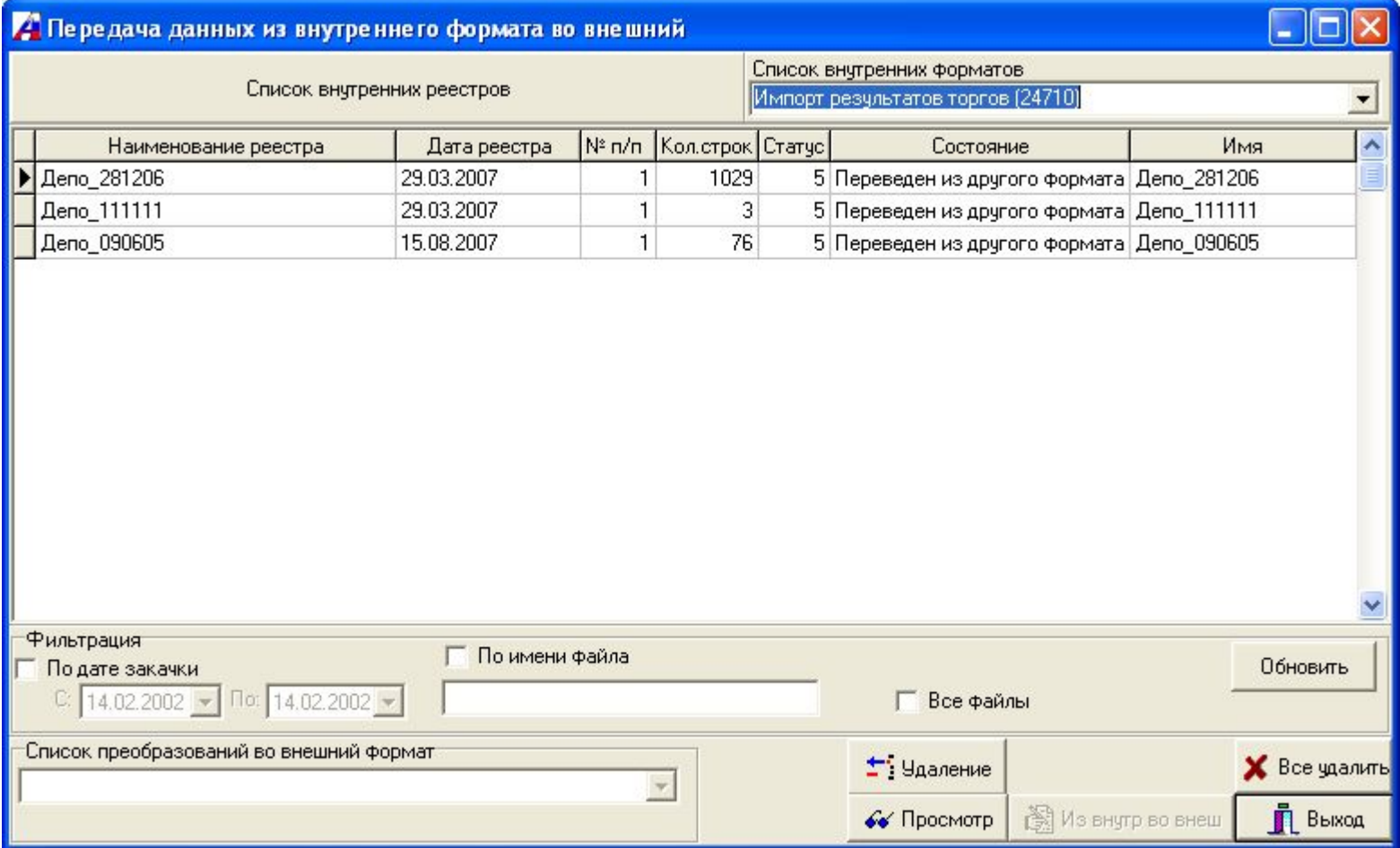

### Просмотр, коррекция преобразованных данных.

#### И Просмотр реестра внутреннего

#### $\Box$ d

Импорт результатов торгов (24710)

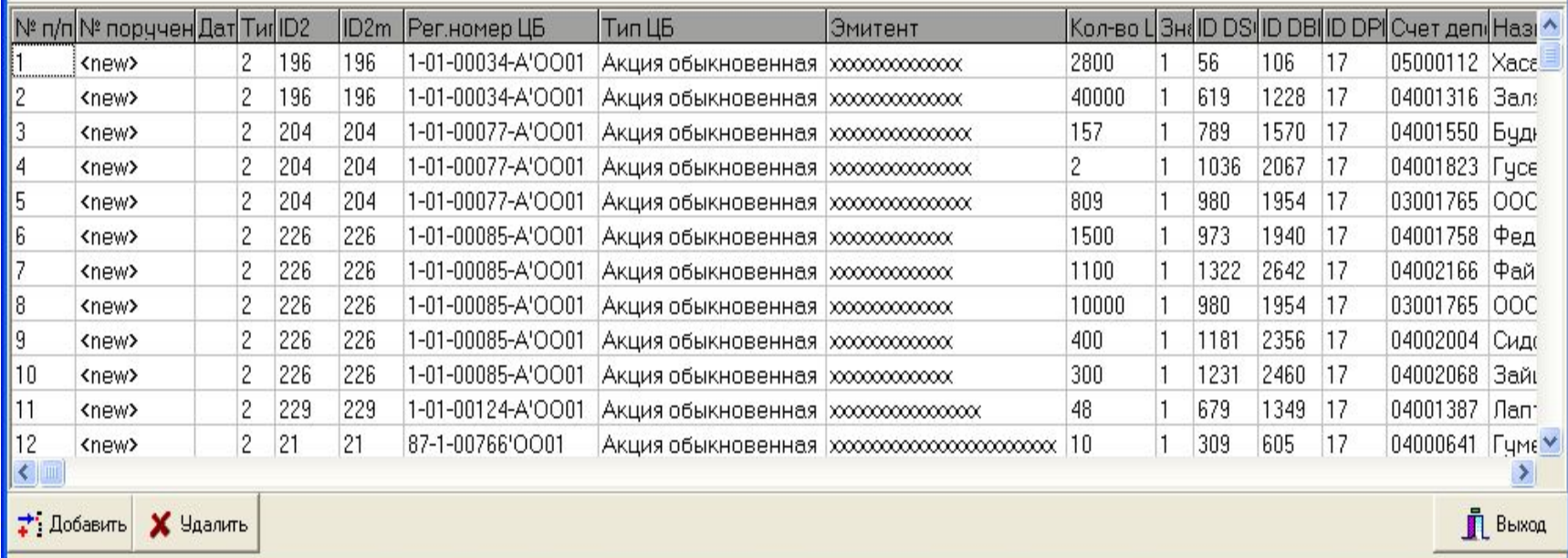

### Запуск операции «Обработка результатов торгов».

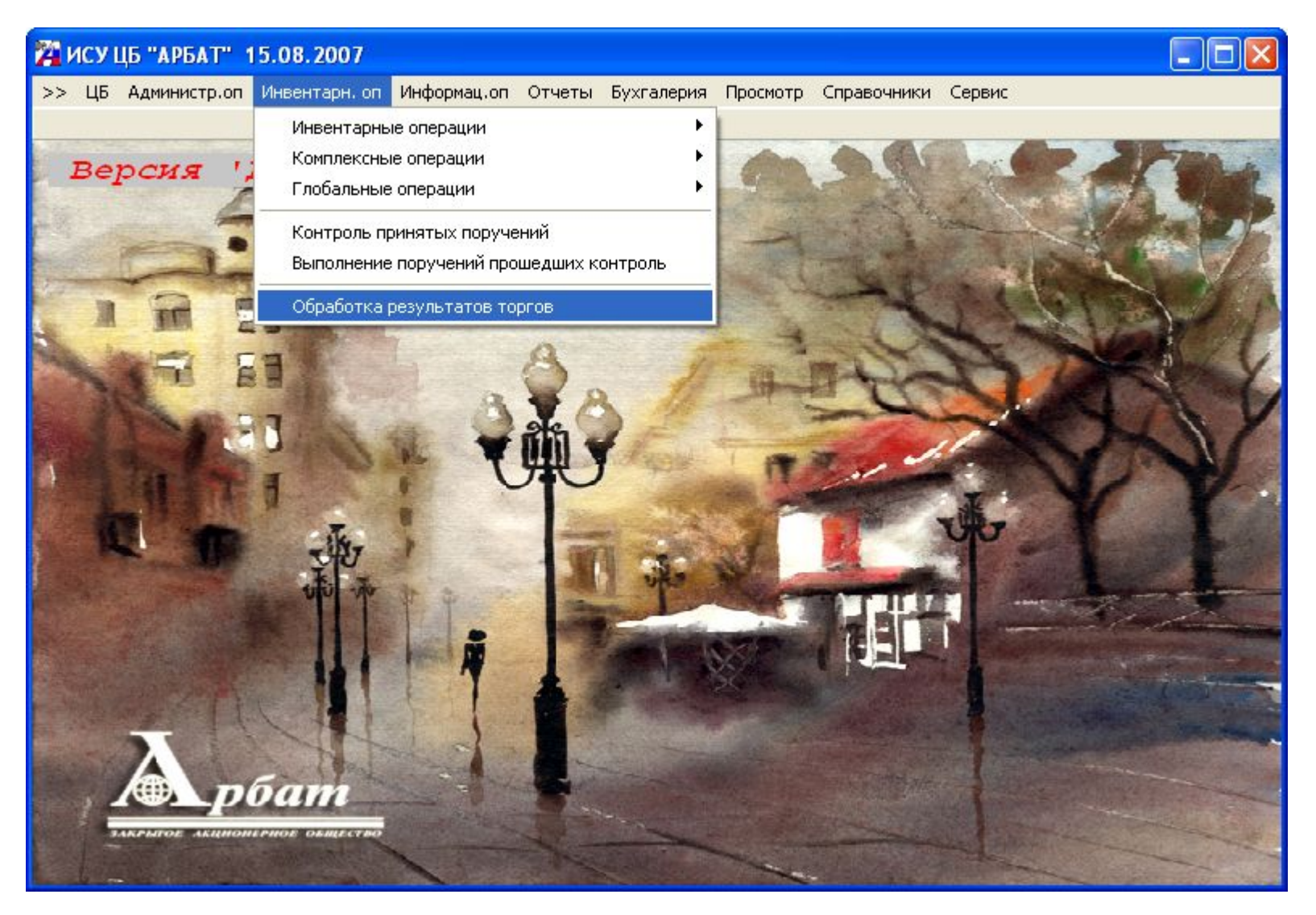

## Формуляр «Обработка результатов торгов».

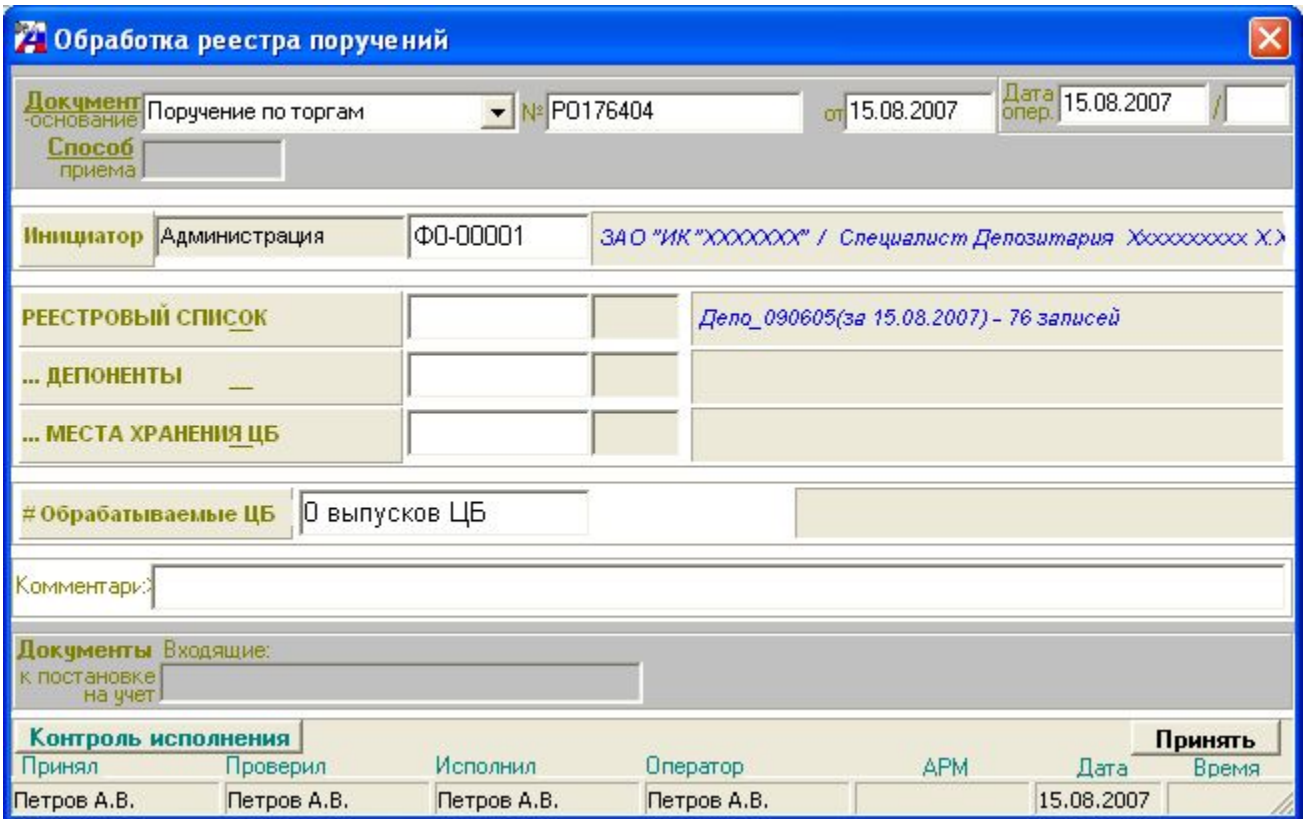

# Выбор реестра.

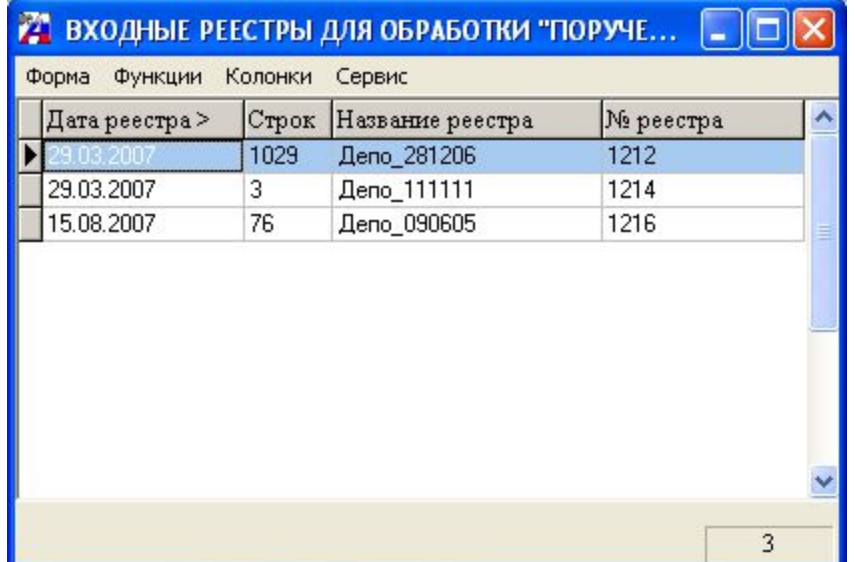

# Выбор реестра.

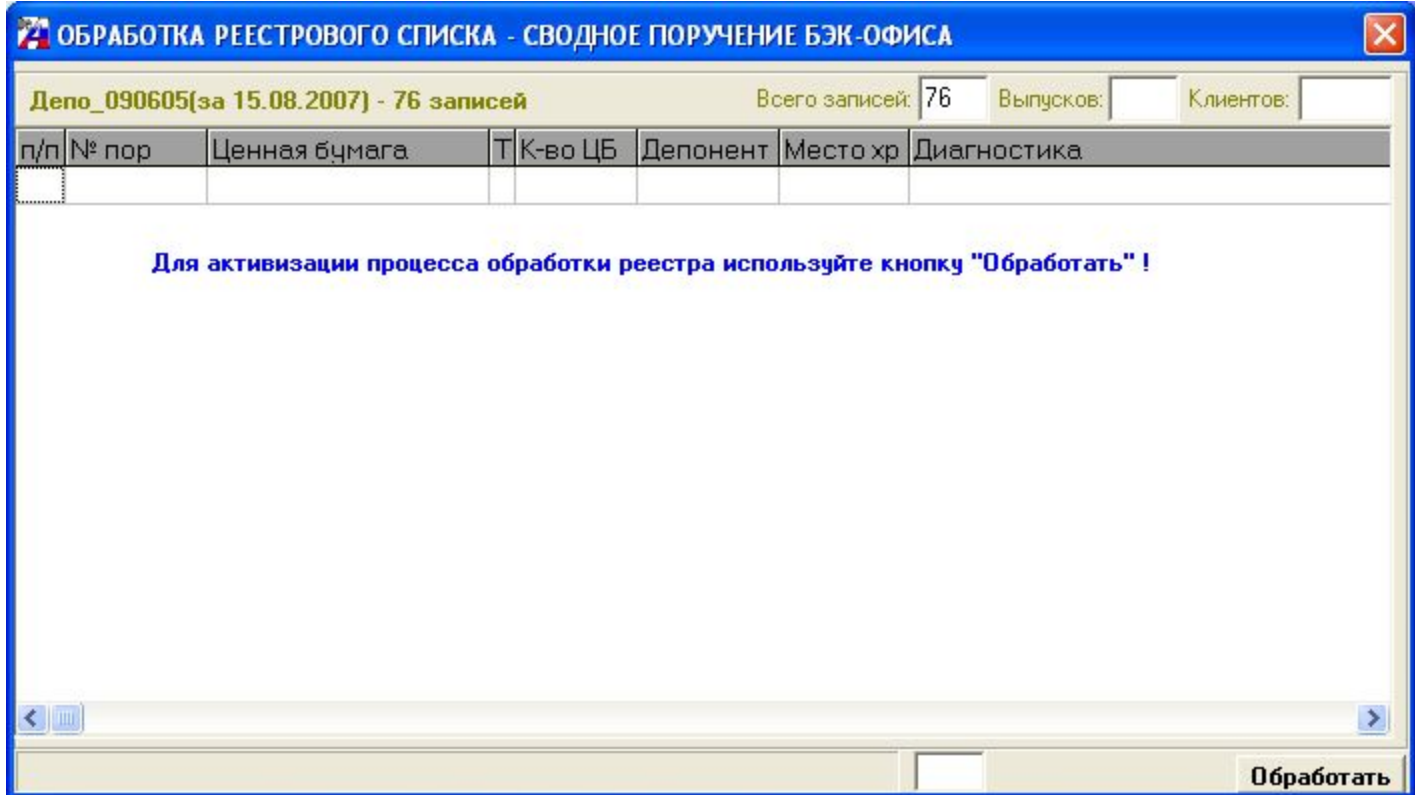

## Диагностика возможности проведения операции реестра.

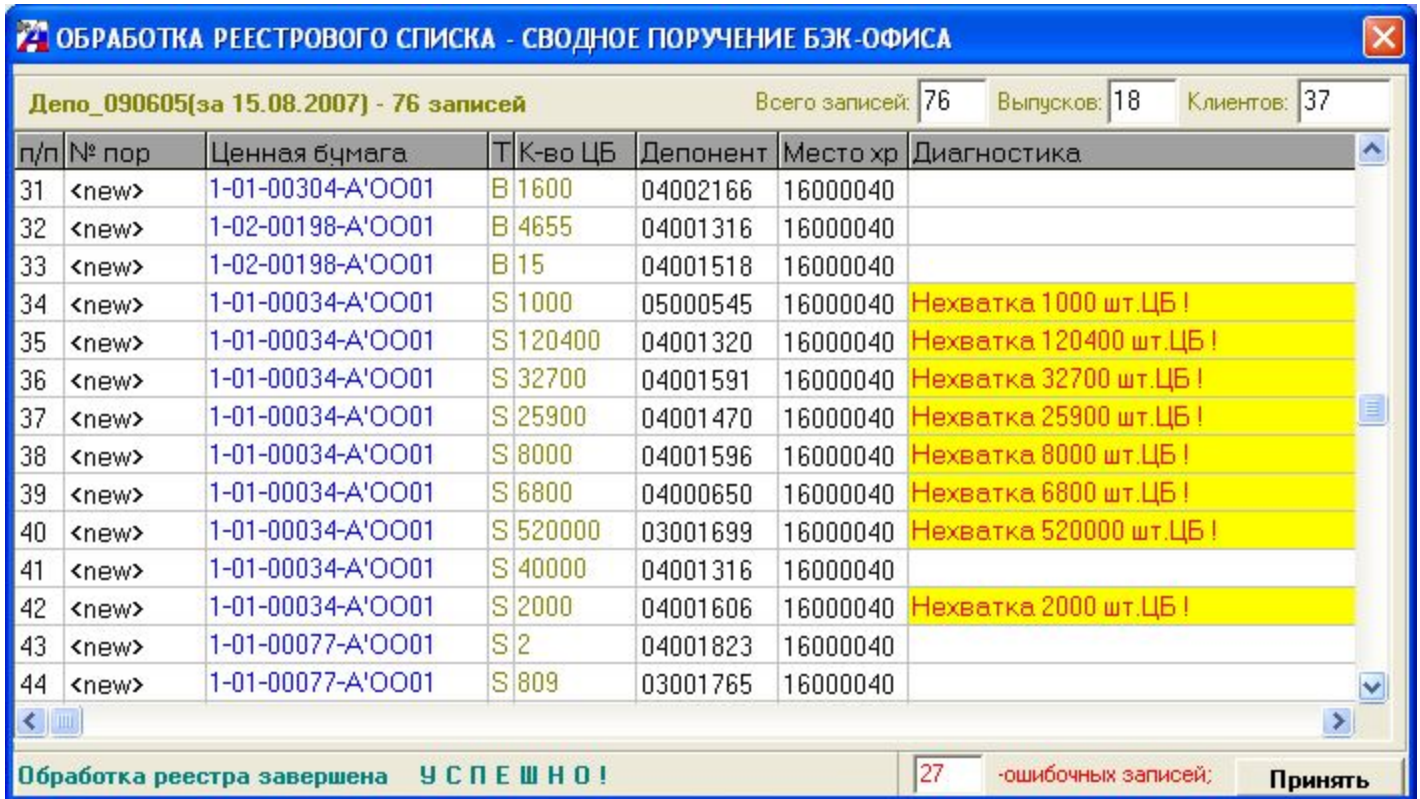

## Выполнение операции.

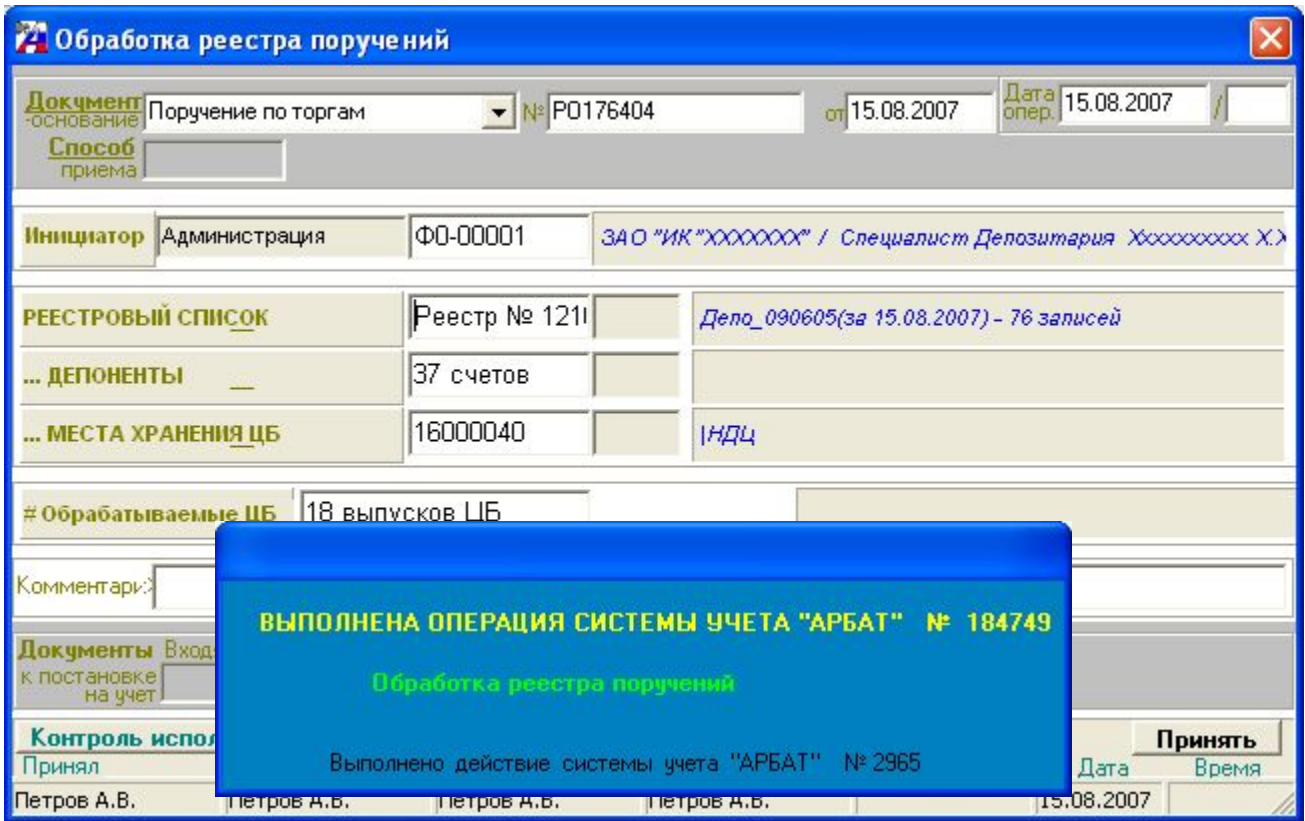